## **HOW TO APPLY: Admissions Application**

Questions? Contact: Leah.Ruiz@SFCC.Spokane.edu

- 1. Click Apply
  - a. Create an account
- 2. Select College\*: Spokane Falls CC
- 3. Select "I will be enrolling as a..."\*:
  - a. First Year
  - b. Reapplying (may only need to complete <u>Student Update form</u> to reactivate your degree that you were initially in before)
  - c. Running Start
  - d. Transfer
- 4. Select Program\*:
  - a. Choose Professional
- Select start Term\*:
- 6. Select Degree or Certificate you are seeking\*:
  - a. Choose from the list of ECE certificates or the Early Childhood Educ AAS or AAS-T(transfer)
- 7. Select Academic focus area\* should automatically input Early Childhood Education option.
- 8. Click apply (See example Below)

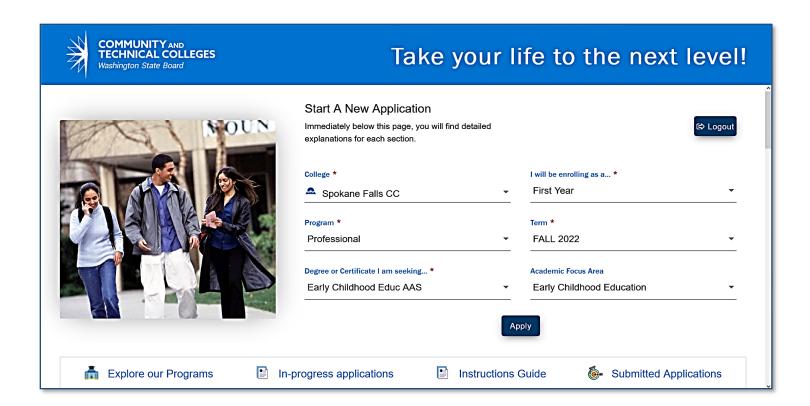